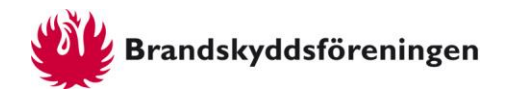

## **Så här rapporterar du** *Upp-i-Rök-***utbildning som regionförening**

**Vissa regionföreningar genomför** *Upp-i-rök***-utbildningar själva. Det ställer extra krav vid rapportering av skolbesöken i KUB Skola.** 

**I Kub Skola kan en organisation antingen vara en regionförening som delar ut bidrag** *eller* **en räddningstjänst eller liknande som tar emot bidrag. Men det går inte att både ta emot och dela ut bidrag.** 

**Därför måste de regionföreningar som gör egna utbildningar ha ett extra konto i KUB som rapporterande förening. Kontot utnyttjas bara för rapportering av Upp-i rök-utbildningar och behöver bara användas när rapportformuläret ska hämtas.**

## Skaffa rapportkonto

- Kontakta KUB support på [support@kub-hembesok.se](mailto:support@kub-hembesok.se) och begär ett rapportkonto till KUB Skola.
- Meddela även vilka kommuner som man ska rapportera skolbesök i. Då kommer alla skolor automatiskt för de kommunerna att visas vid rapportering.

## Rapportering på mobil/surfplatta eller dator

- Logga in på [www.kubadmin.se.](http://www.kubadmin.se/) (Användarnamn och lösenord som du fått från supporten.)
- Välj *'Formulär'* i menyn.
- Klicka på *'Öppna formulär*' under "*Skola (Upp i Rök)*".
- Ange pinkoden son hör till rapportkontot.
- Mata in skolbesöket.
- Spara formuläret som bokmärke eller som ikon på hemskärmen (fungerar som en app).
- Du behöver inte logga in på rapportkontot igen, öppna bara formuläret igen och rapportera fler utbildningar.

Mer information om hur skolbesöken rapporteras hittar du i den allmänna hjälpbeskrivningen "**Så här rapporterar du Upp-i-Rök-utbildning**".

Har du problem eller frågor kontakta [support@kub-hembesok.se.](mailto:support@kub-hembesok.se)